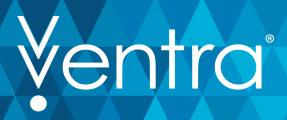

## HOW DO I USE TRIP TOOLS ON THE NEW VENTRA APP?

## TRANSCRIPT:

Have you ever wondered if there's a better way to get where you wanna go? Well, Ventra is here to help.

Once you've logged into the Ventra app, tap "Trip Tools". There you'll see the transit stops closet to you — including trains, buses and even Divvy bikes. To get directions, simply type your destination in the search bar and choose "Directions." Then it will display several options to get where you wanna go, including CTA, Pace and Metra. Also, you can save preferences to filter directions by transit provider, least amount of walking, transfers or accessibility. And even choose preferred arrival or departure times.

But, that's not all! You can see a list of the stops closest to you, save a favorite location or transit stop and find a Divvy bike near you. It's that easy!

The new Ventra app: A better way to travel around Chicagoland has arrived.